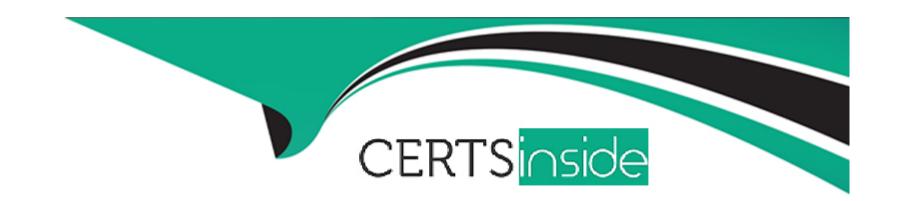

# Free Questions for UiPath-ADAv1 by certsinside

**Shared by Cummings on 12-12-2023** 

For More Free Questions and Preparation Resources

**Check the Links on Last Page** 

# **Question 1**

#### **Question Type:** MultipleChoice

A developer is automating an invoice process for the finance department using a Dispatcher and Performer model with access to Orchestrator. New invoices are added to a shared folder each morning. Each invoice

needs to be processed separately in the system, as a single unit of work. After each invoice is processed in the system, the system output ID must be emailed to the finance team email address.

How should the developer store the invoice data in Orchestrator?

#### **Options:**

- A- Upload individual invoice data as Specific Data in Queue Items and Create an asset for the finance team email address.
- B- Create an asset for each piece of invoice data as well as for the finance team email address.
- C- Upload individual invoice data and the finance team email address as Specific Data in Queue Items.
- D- Upload the finance team email address as Specific Data in Queue Items and Create an asset for each individual invoice data field.

#### **Answer:**

Α

### **Explanation:**

This is the best option because it follows the best practices for using queues and assets in Orchestrator. Queues are used to store and process multiple items of data that need to be processed separately, such as invoices. Each invoice can be uploaded as a queue item with the invoice data as Specific Data, which can be accessed and manipulated by the automation process. Assets are used to store and share global information that is constant or rarely changes, such as the finance team email address. An asset can be created for the email address and retrieved by the automation process when needed. The other options are not optimal because they either use assets for data that is not global or constant, or they use queues for data that is not related to the items to be processed. References: About Queues and Transactions, About Assets

# **Question 2**

**Question Type:** MultipleChoice

In what situations is it appropriate to use a static selector instead of a dynamic selector?

### **Options:**

**A-** When the automation requires high flexibility.

- B- When the automation process requires better performance.
- **C-** When the target element's properties change frequently.
- D- When the target element's attributes remain constant and do not change during runtime.

#### **Answer:**

D

#### **Explanation:**

A static selector is a selector that has fixed values for the attributes of the target element, such as name, id, class, etc. A static selector is appropriate to use when the target element's attributes do not change during runtime, meaning they are always the same regardless of the state of the application or the environment. A static selector is more reliable and faster than a dynamic selector, as it does not require any variables or arguments to identify the target element. A static selector is not suitable for situations where the target element's properties change frequently, such as when the element is generated dynamically, or when the automation requires high flexibility, such as when the element can have different names or ids depending on the input or output dat

a. In those cases, a dynamic selector is preferred, as it can use variables or arguments to adjust the attribute values according to the changes in the target element. References: Dynamic Selectors, Selectors

### **Question 3**

### **Question Type:** MultipleChoice

What happens after executing the given sequence if the Work Items button appears on the screen after 8 seconds and the Retry Scope activity has the properties as shown in the picture?

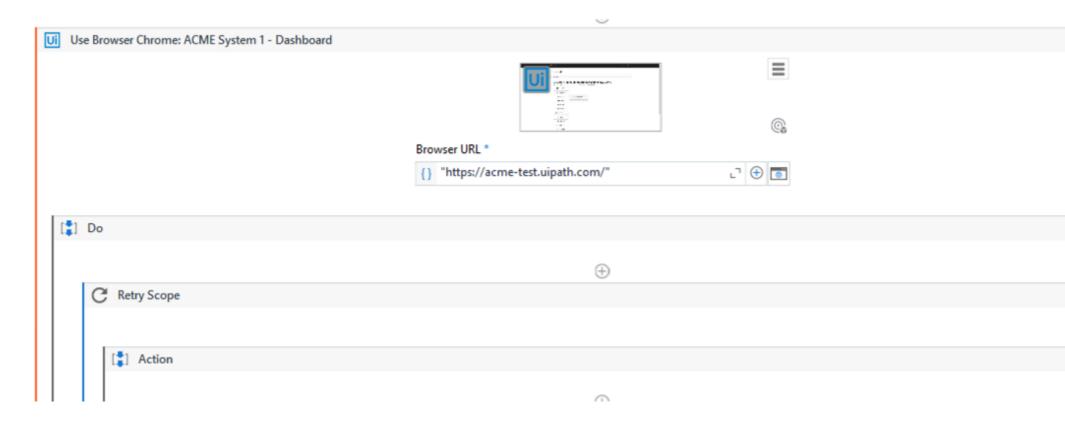

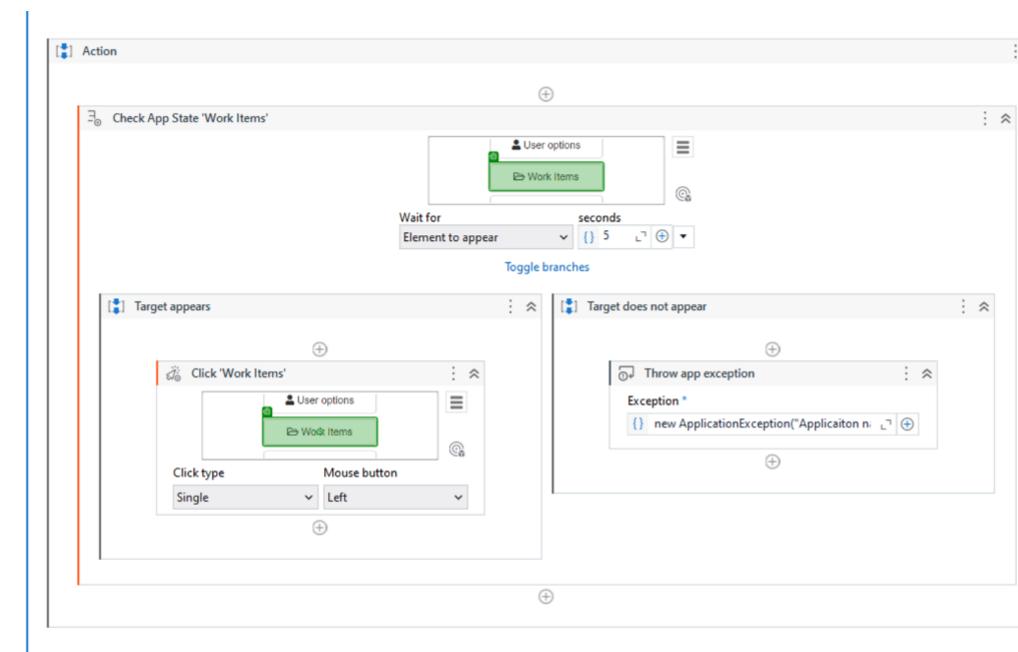

Condition

Drop condition activity here

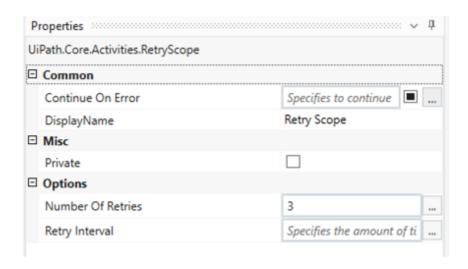

### **Options:**

- A- The Work Items button is being clicked.
- B- An exception is being thrown.
- **C-** Nothing happens.
- **D-** The Work Items button is being highlighted.

#### **Answer:**

#### **Explanation:**

The Retry Scope activity is used to retry the execution of a specific part of the automation in case of an error. In this case, the properties of the Retry Scope activity are set to retry 3 times with an interval of 8 seconds. Therefore, if the Work Items button appears on the screen after 8 seconds, the activity will click on the button.References: [Activities - Retry Scope]

# **Question 4**

#### **Question Type:** MultipleChoice

A developer has published a new library from UiPath Studio to the Orchestrator feed. Another developer on the team is connected to the same Orchestrator where the library has been published.

What steps are necessary for adding this library as a dependency in a project?

#### **Options:**

- A- Open the Manage Packages Window and ensure the Orchestrator feed is enabled. In the Imports Panel in Studio, search for the package by name, and then install the package.
- B- Open the Manage Packages Window and install UiPath.System.Activities. Drag and Drop the Invoke Com Method activity and input

the library name as a parameter.

C- Open the Manage Packages Window and install UiPath.System.Activities. Drag and Drop the Invoke Method activity and input the library name as a parameter.

D- Open the Manage Packages Window and ensure the Orchestrator feed is enabled. Search for the package by name in the Search bar and then install the package.

#### **Answer:**

D

#### **Explanation:**

This is the correct way to add a library that has been published to the Orchestrator feed as a dependency in a project. The Manage Packages Window allows the developer to browse, install, update, or remove packages from various sources, such as the Orchestrator feed, the Official feed, or the Local feed. The Orchestrator feed is the default location where libraries are published from Studio, and it can be enabled or disabled by clicking on the Settings button in the Manage Packages Window. The Search bar allows the developer to find the desired package by name, version, or description. The Install button allows the developer to add the package as a dependency to the project. The other options are incorrect because they do not use the Orchestrator feed, or they do not use the correct activity to invoke the library.References:About Libraries,Managing Dependencies,Publishing a Library,Invoking a Workflow

### **Question 5**

#### **Question Type:** MultipleChoice

Upon extracting data from a website, a developer saves it in three variables: "FirstName", "LastName", and "City". The developer intends to store these three String variables in a fixed-size data structure called

"UserData", to be utilized later within another workflow in the process.

Considering best practices, which data structure and assignment should be used?

#### **Options:**

A- UserData is of type List<Object>

UserData = New List(Of Object) ({ FirstName, LastName, City })

B- UserData is of type Object[]

UserData = {FirstName, LastName, City}

C- UserData is of type List<String>

UserData = New List(Of String) ({ FirstName, LastName, City })

D- UserData is of type String[]

UserData = {FirstName, LastName, City}

#### **Answer:**

D

### **Explanation:**

This is the best option because it meets the requirements of storing three String variables in a fixed-size data structure. A String[] is an array of String values, which can be initialized with a fixed size and assigned with a set of values using curly braces. An array is a simple and efficient data structure that can store multiple values of the same type and access them by index. A List is another data structure that can store multiple values, but it is not fixed-size and it requires creating a new instance using the New keyword. An Object is a generic type that can store any kind of value, but it is not recommended to use it for specific types like String, as it may cause type conversion errors or performance issues. Therefore, option D is the best choice for storing the three String variables in a fixed-size data structure called UserData.References:Variables, Arguments, and Control Flow in Studio,Data Types in UiPath,Arrays in UiPath

### **Question 6**

**Question Type:** MultipleChoice

What will be the outcome when executing a Try Catch activity with a sequence placed within the Try section and no Catches section present?

**Options:** 

- A- In case of an exception, a System Exception will be caught by default.
- B- Due to a validation error, the workflow will not execute.
- **C-** Process execution will terminate only if the sequence throws an exception.
- D- The sequence will result in a runtime error.

#### **Answer:**

В

#### **Explanation:**

According to the UiPath documentation, the Try Catch activity requires at least one catch to be added1. If there is no catch defined for the Try Catch activity, the workflow will not pass the validation and will not execute. The validation error message will say: "Try Catch: At least one catch must be added to the Try Catch activity." Therefore, the outcome of executing a Try Catch activity with a sequence placed within the Try section and no Catches section present will be a validation error. References: Activities - Try Catch

### **Question 7**

**Question Type:** MultipleChoice

Which dependencies are automatically installed when a developer starts a blank process in UiPath Studio?

#### **Options:**

- A- UiPath.Database.Activities and UiPath.Form.Activities.
- B- UiPath.Python.Activities and UiPath.Word.Activities.
- C- UiPath.System.Activities, UiPath.Excel.Activities, UiPath.Mail.Activities, UiPath.UIAutomation.Activities and UiPath. Testing.Activities.
- D- UiPath.PDF.Activities and UiPath. Terminal.Activities.

| -             |   |   |    |   |            |
|---------------|---|---|----|---|------------|
| Λ             | n | S | A  |   | <b>P</b> : |
| $\overline{}$ |   | 2 | ٧V | C | н.         |

C

#### **Explanation:**

When a developer starts a blank process in UiPath Studio, the following dependencies are automatically installed by default: UiPath.System.Activities, UiPath.Excel.Activities, UiPath.Mail.Activities, UiPath.UIAutomation.Activities and UiPath. Testing.Activities. These dependencies provide the basic activities and packages that are needed for most automation projects, such as working with data types, files, Excel, email, user interface, and testing. The developer can also add or remove other dependencies as needed, depending on the specific requirements of the automation project.References:Creating a Basic Process,Managing Dependencies.

# **Question 8**

| <b>Question T</b> | ype: | Multip | oleChoice |
|-------------------|------|--------|-----------|
|-------------------|------|--------|-----------|

During which stage does an automation developer have the least contribution and responsibility?

#### **Options:**

- A- In the Discovery and Kickoff, Process Analysis, and Solution Design stages.
- B- In the Development and Unit Testing, Integration and UAT, and Deployment and Hypercare stages.
- C- In the Solution Design, Development and Unit Testing, and Deployment and Hypercare stages.
- D- In the Discovery and Kickoff, Development and Unit Testing, and Deployment and Hypercare stages.

#### **Answer:**

Α

#### **Explanation:**

According to the UiPath Automation Implementation Methodology, the automation lifecycle consists of six stages: Discovery and Kickoff, Process Analysis, Solution Design, Development and Unit Testing, Integration and UAT, and Deployment and Hypercare. The automation developer has the least contribution and responsibility in the first three stages, as they are mainly focused on identifying, analyzing, and designing the automation solution. The automation developer's role is more prominent in the last three stages, as they are responsible for developing, testing, deploying, and monitoring the automation projects and components.References:Automation Lifecycle - Standalone,Automation Developer

# **Question 9**

### **Question Type:** MultipleChoice

What are the distinctions between arguments and variables?

#### **Options:**

- A- Variables pass data between activities inside the same workflow. Arguments pass data between workflow files.
- B- Variables always have a direction. Arguments can be assigned to a variable value.
- C- Variables pass data between workflow files. Arguments pass data between activities inside the same workflow.
- D- Variables must be assigned to an argument value. Arguments always have a direction.

#### **Answer:**

Α

### **Explanation:**

Variables and arguments are both used to store and pass data in UiPath, but they have some differences in their scope and direction. Variables are used to pass data between activities within the same workflow file. They have a default direction of In/Out, which means they can be read and written by any activity in the workflow. Arguments are used to pass data between different workflow files. They have a specific direction of In, Out, or In/Out, which means they can only be read or written by the workflow that invokes them or the workflow that is invoked. Variables and arguments can have different data types, such as String, Int32, Boolean, etc. Variables can be assigned to an argument value, but arguments cannot be assigned to a variable value.References:Managing Arguments, Variables, Arguments, and Control Flow in Studio,Different between variables and arguments

# **Question 10**

**Question Type:** MultipleChoice

Consider the following Try Catch statement:

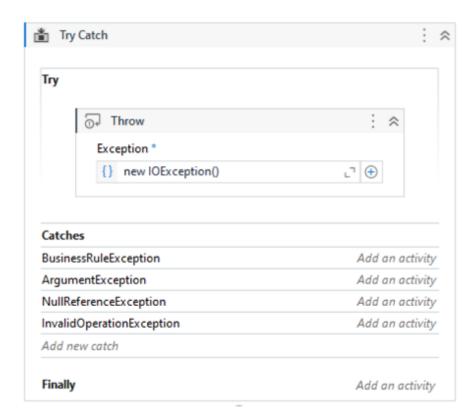

What will happen when the code is executed?

#### **Options:**

- A- The exception will be handled in the ArgumentException catch.
- B- There is no catch defined for the thrown exception type.

- **C-** The exception will be handled in the InvalidOperationException catch.
- **D-** The exception will be handled in the BusinessRuleException catch.

#### **Answer:**

В

#### **Explanation:**

This is because the code is throwing a new IOException, but there is no catch block defined for IOException. The catch blocks present are for BusinessRuleException, ArgumentException, and InvalidOperationException. Therefore, the code will not be able to handle the thrown exception. References: https://docs.uipath.com/activities/docs/try-catch

# **Question 11**

**Question Type:** MultipleChoice

What is the main benefit of importing profiling sessions?

#### **Options:**

- A- Enables the analysis of potential flow issues.
- B- Provides context menu options for profiling actions.
- C- Disables focus on imported profiling sessions.
- D- Disables the analysis of potential flow issues.

#### **Answer:**

Α

#### **Explanation:**

The main benefit of importing profiling sessions is that it enables the analysis of potential flow issues in the automation workflows. By importing profiling sessions, the developer can examine previous runs and compare them with the current run. This can help the developer to identify which workflows or activities take longer to execute, which ones consume more resources, and which ones cause errors or exceptions. The developer can also use the Profiler app to visualize the profiling data and drill down into the details of each operation. This way, the developer can optimize the performance and reliability of the automation workflows and improve the user experience.

References:

Studio - Profile Execution - UiPath Documentation Portal

Process Mining - Application Profiling - UiPath Documentation Portal

# **Question 12**

### **Question Type:** MultipleChoice

What variable type should the developer use to store the monetary amount read from a single cell in an Excel file, before inputting it into a field in a web application for the automation process?

### **Options:**

- A- List
- **B-** Double
- **C-** DataRow
- D- Object

#### **Answer:**

В

### **Explanation:**

The variable type that the developer should use to store the monetary amount read from a single cell in an Excel file, before inputting it into a field in a web application for the automation process, is Double. This is because the Double variable type can store decimal numbers with high precision and a large range of values. This is suitable for storing monetary amounts that may have fractions or large digits. The Double variable type can be used with the Read Cell activity to read the value from the Excel file, and with the Type Into activity to input the value into the web application. The developer can also use the Format Value activity to format the Double variable as a currency, if needed.

References:

Types of Variables - UiPath Studio

Read Cell - UiPath Activities

Type Into - UiPath Activities

Format Value - UiPath Activities

# To Get Premium Files for UiPath-ADAv1 Visit

https://www.p2pexams.com/products/uipath-adav1

# **For More Free Questions Visit**

https://www.p2pexams.com/uipath/pdf/uipath-adav1

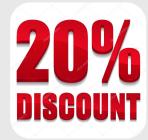